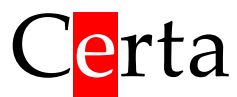

## Пристрій виведення аналогових сигналів

# MIO AO-1

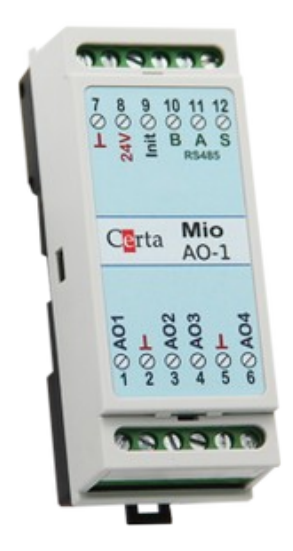

## **Інструкція з експлуатації**

# Зміст

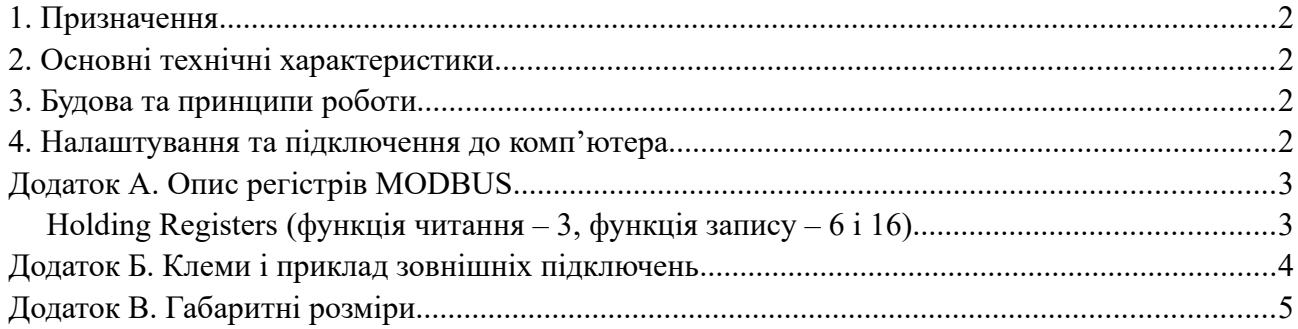

#### <span id="page-2-0"></span>**1. Призначення**

Пристрій MIO AO-1 призначений для видачі уніфікованих сигналів 0-10 В на зовнішні пристрої. Значення кожного з 4-х виходів приладу задаються по протоколу MODBUS RTU через мережу RS485.

#### <span id="page-2-3"></span>**2. Основні технічні характеристики**

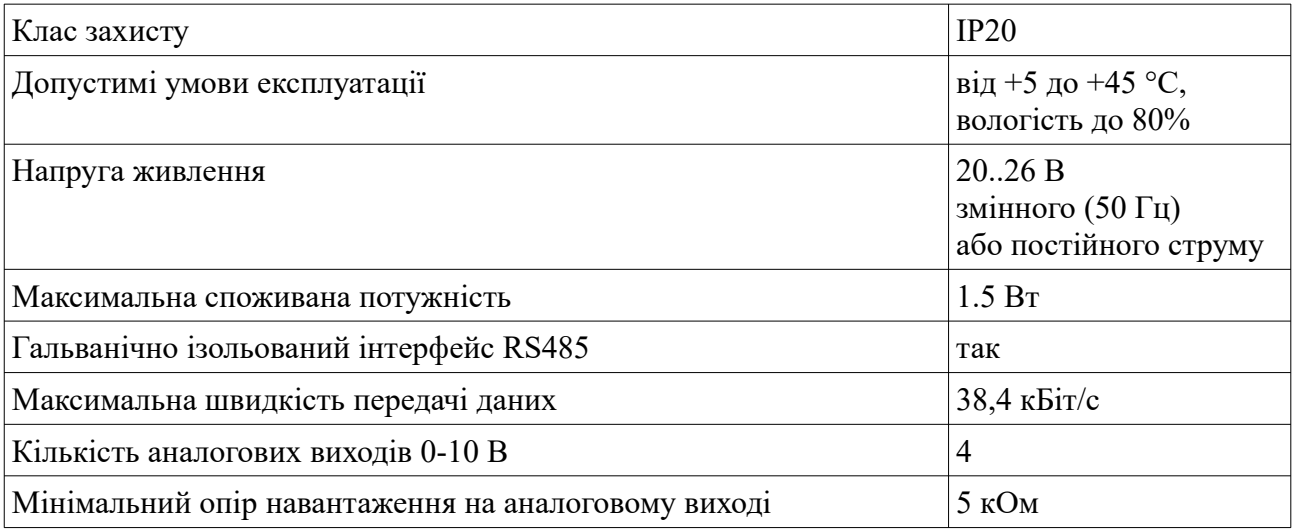

## <span id="page-2-2"></span>**3. Будова та принципи роботи**

MIO AO-1 – це мікропроцесорний прилад, який має 4 аналогових виходи уніфікованого сигналу 0-10 В. Найменування клем та приклад зовнішніх підключень приведені в [додатку Б.](#page-4-0) В процесі роботи прилад підтримує на своїх виходах значення напруги, задане через відповідні MODBUS-регістри (див. [Додаток А\)](#page-4-0). Задані значення виходів зберігаються в оперативній пам'яті. Після подачі живлення і до запису першого значення вихід видає напругу 0 В.

## <span id="page-2-1"></span>**4. Налаштування та підключення до комп'ютера**

Налаштування AO-1 включає в себе налаштування параметрів мережі RS485 та інших параметрів за допомоги програми MIO Tool (або будь-якої іншої програми, яка підтримує протокол MODBUS RTU).

Значення усіх параметрів MIO AO-1, доступні через holding-регістри MODBUS (див. додаток А) і можуть бути змінені за допомогою будь-якої програми, яка підтримує цей протокол.

Для більш зручного налаштування пристроїв серії MIO рекомендуємо використовувати програму MIO Tool, яку можна завантажити на сайті [certa.com.ua](http://certa.com.ua/) в розділі «Файли». Для запуску програми MIO Tool потрібна Java версії 8, яку можна завантажити на сайті [java.com](http://java.com/).

Для того, щоб змінити мережеві параметри пристрою (номер в мережі, швидкість передачі даних, контроль парності, стоп-біти), необхідно встановити перемичку між клемою **Init** (9) та спільною клемою (7). В цьому випадку пристрій буде відповідати на запити, адресовані номеру 1, а на комп'ютері потрібно задати такі параметри підключення:

- швидкість: **9600** біт/с;
- контроль парності: **немає**;
- стоп-біти: **2**.

Після зняття перемички, прилад задіє ті мережеві параметри, які були записані у відповідні регістри за допомогою MIO Tool.

## <span id="page-3-1"></span>**Додаток А. Опис регістрів MODBUS**

Даний пристрій являється сервером, приймаючим запити по протоколу MODBUS відповідно до документу «MODBUS Application Protocol Specification v1.1b3», опублікованому на сайті [www.modbus.org.](http://www.modbus.org/)

Пристрій підтримує функції з номерами 3, 6 і 16.

При отримані запиту з невідомим номером функції, пристрій повертає код помилки 01 (ILLEGAL FUNCTION).

При спробі читання або запису неіснуючих регістрів, пристрій повертає код помилки 02 (LLEGAL DATA ADDRESS).

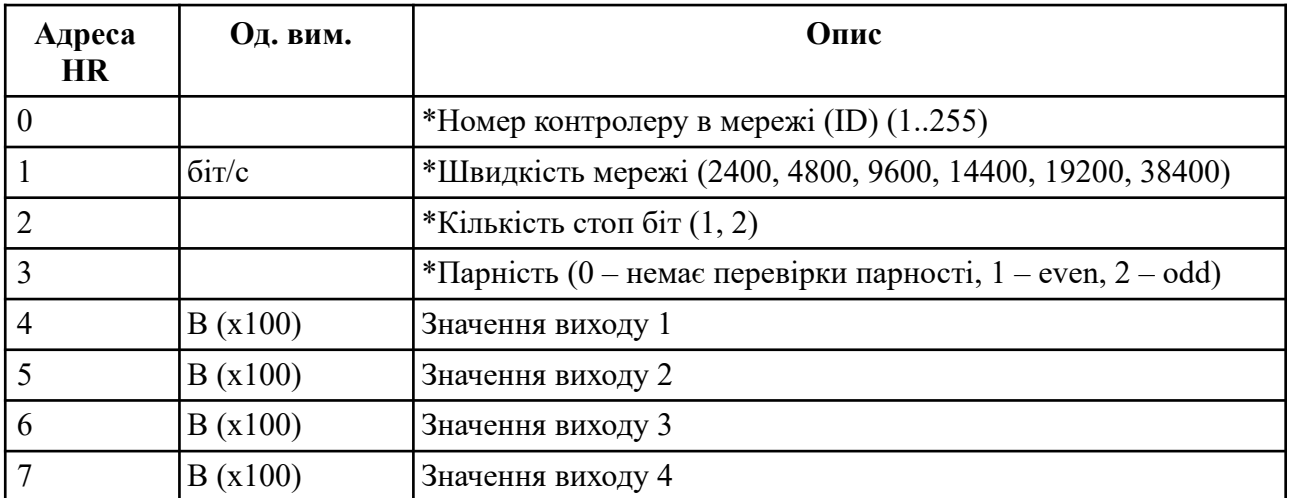

#### <span id="page-3-0"></span>**Holding Registers (функція читання – 3, функція запису – 6 і 16)**

#### *\*Примітка*

*Зміна параметрів мережі (регістри 0..4) можлива тільки коли замкнений вхід INIT (клема 7 з'єднана з 7). Збережені в регістрах 0, 1, 2, 3 параметри мережі набирають чинності тоді, коли вхід INIT розімкнений. Коли вхід INIT замкнутий, мережеві параметри рівні стандартним (номер пристрою = 1, швидкість = 9600, 2 стоп-біти, без контролю парності).*

## <span id="page-4-0"></span>**Додаток Б. Клеми і приклад зовнішніх підключень**

Максимальне перетин дроту для підключення до клем: 2.0 мм<sup>2</sup>.

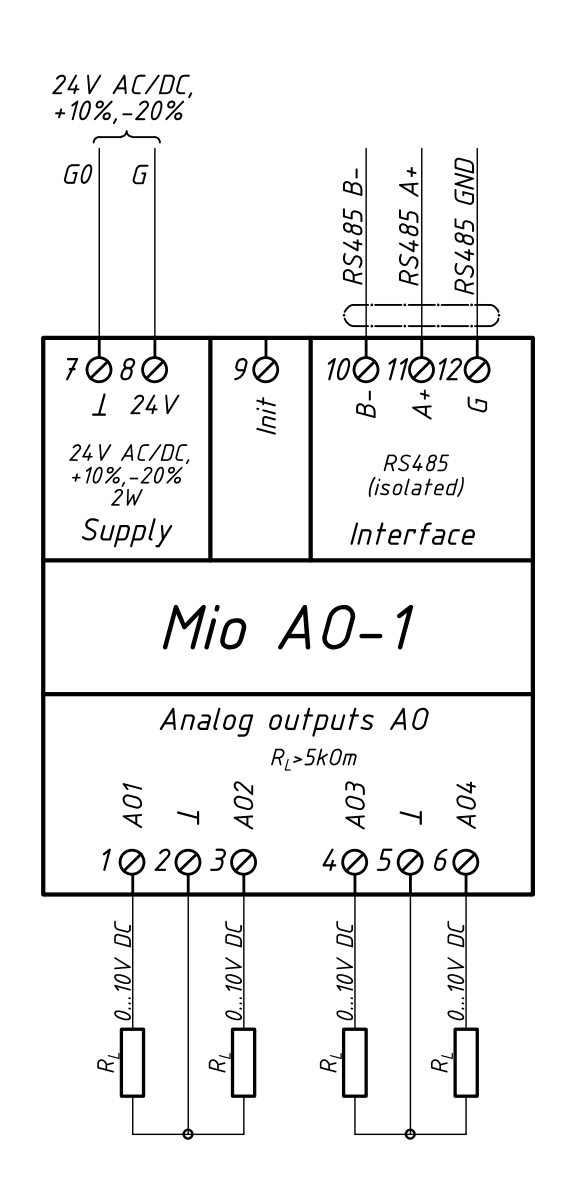

## <span id="page-5-0"></span>**Додаток В. Габаритні розміри**

Пристрій призначений для монтажу на DIN-рейку. Розмір: 2 модулі.

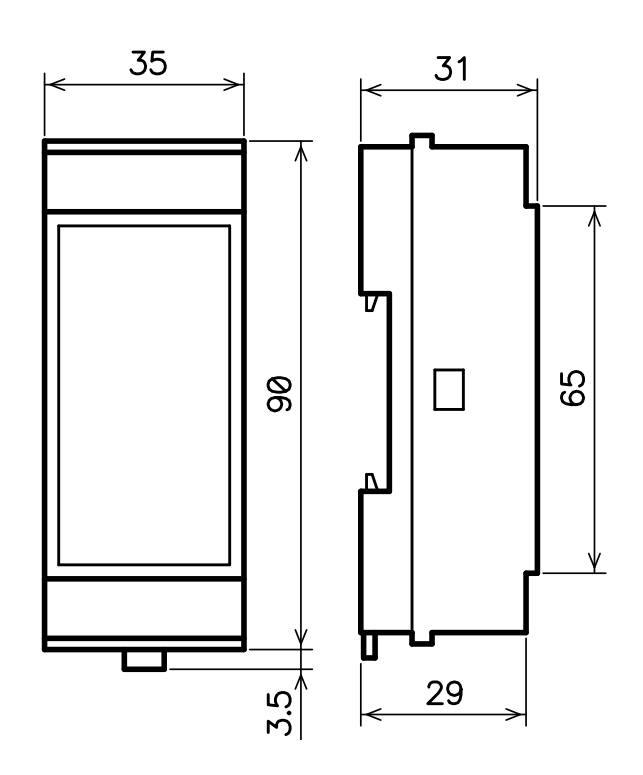